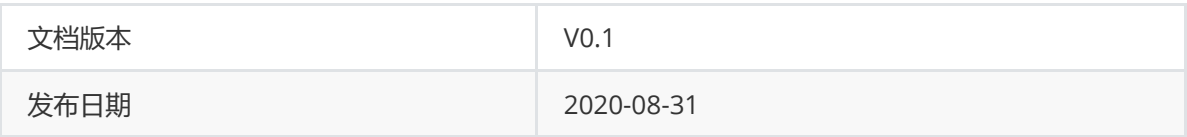

# W800模组AT指令集

## 目录

**1. AT[命令简介](#page-2-0)**

#### **2. [指令说明](#page-2-1)**

#### **3. [socket](#page-3-0)管理AT指令**

3.1 [AT+CIPSTART](#page-3-1) – 启动一个连接 3.2 AT+CIPSTOP – [断开一个指定](#page-3-2) id 的连接 3.3 AT+CIPRECVCFG – 查询/设置WiFi [数据发送至用户串口的配置参数](#page-4-0) 3.4 [AT+CIPID](#page-4-1) – 查询&设置ID 3.5 [AT+CIPSTATUS](#page-4-2) – 查询连接状态 3.6 [AT+CIPSEND](#page-5-0) – 发送数据 3.7 [AT+CIPRECV](#page-5-1) – 接收数据 **4. [飞燕](#page-5-2)AT指令** 4.1 [设置设备五元组](#page-5-3) 4.2 [配网](#page-5-4)AT指令 4.2.1 开始配网 [+IWSSTAR](#page-6-0) 4.2.2 停止配网 [+IWSSTOP](#page-6-1) 4.2.3 [手动配网](#page-6-2) +WJAP 4.2.4 [删除配网信息](#page-7-0) +WJAPD 4.2.5 [配网信息查询](#page-7-1) +WJAPQ 4.3 [物联网平台连接操作](#page-7-2) 4.3.1 连接 [+IDMCON](#page-7-3) 4.3.2 断开连接 [+IDMCLS](#page-8-0) 4.3.3 [查询连接状态](#page-8-1) +IDMSTA 4.4 [物模型操作](#page-8-2) 4.4.1 [属性上报](#page-8-3)+IDMPP 4.4.2 [属性设置](#page-9-0)+IDMPS

4.4.3 [事件上报](#page-9-1) +IDMEP

# <span id="page-2-0"></span>**1. AT命令简介**

AT 命令 (AT Commands) 最早是由发明拨号调制解调器 (MODEM) 的贺氏公司 (Hayes) 为了控制 MODEM 而发明的控制协议。后来随着网络带宽的升级,速度很低的拨号 MODEM 基本退出一般使用市 场,但是 AT 命令保留下来。当时主要的移动电话生产厂家共同为 GSM 研制了一整套 AT 命令,用于控 制手机的 GSM 模块。AT 命令在此基础上演化并加入 GSM 07.05 标准以及后来的 GSM 07.07 标准,实 现比较健全的标准化。

在随后的 GPRS 控制、3G 模块等方面,均采用的 AT 命令来控制,AT 命令逐渐在产品开发中成为实际 的标准。如今,AT 命令也广泛的应用于嵌入式开发领域,AT 命令作为主芯片和通讯模块的协议接口, 硬件接口一般为串口,这样主控设备可以通过简单的命令和硬件设计完成多种操作。

# **2. 指令说明**

在W800平台模组上,AT指令主要用于模组和MCU之间的语音命令和数据交互。其设计应当遵循以下几 个原则:

#### 1. 精简

<span id="page-2-1"></span>使用尽可能少的指令数,以及尽可能少的参数信息,就可以完成模组和MCU的交互需求。

2. 高效

指令应该高度抽象,避免太多细节信息

3. 灵活

具体的控制命令通过透传送给MCU, MCU可以灵活处理。

AT指令可以细分为四种类型:

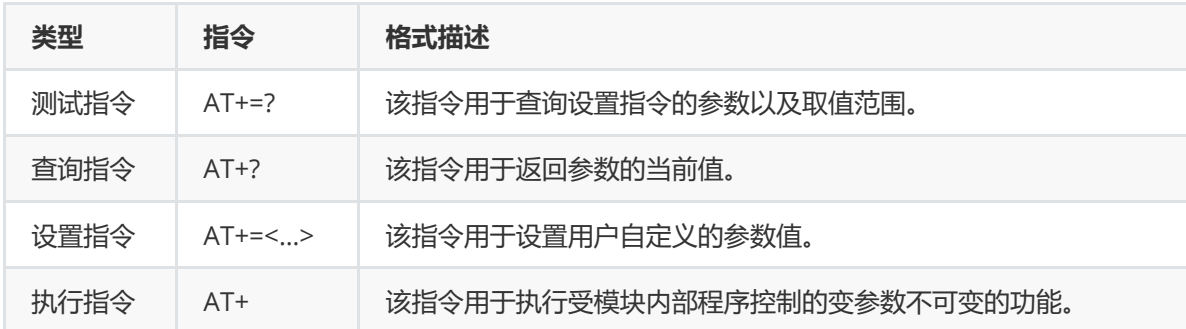

所有指令以<CR>结尾

指令回应

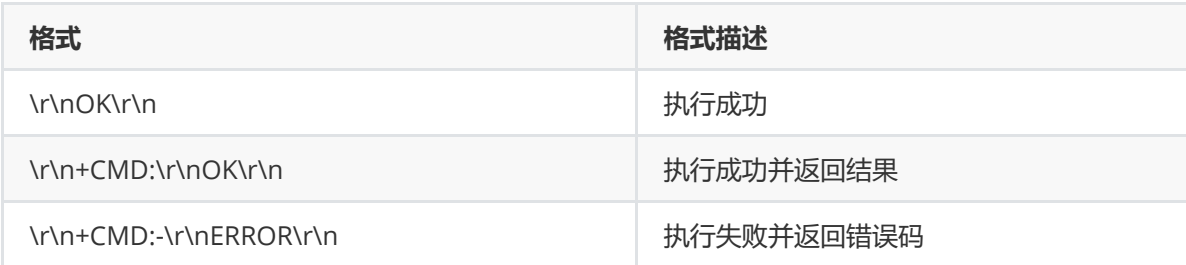

## <span id="page-3-0"></span>**3. socket管理AT指令**

### **3.1 AT+CIPSTART – 启动一个连接**

<span id="page-3-1"></span>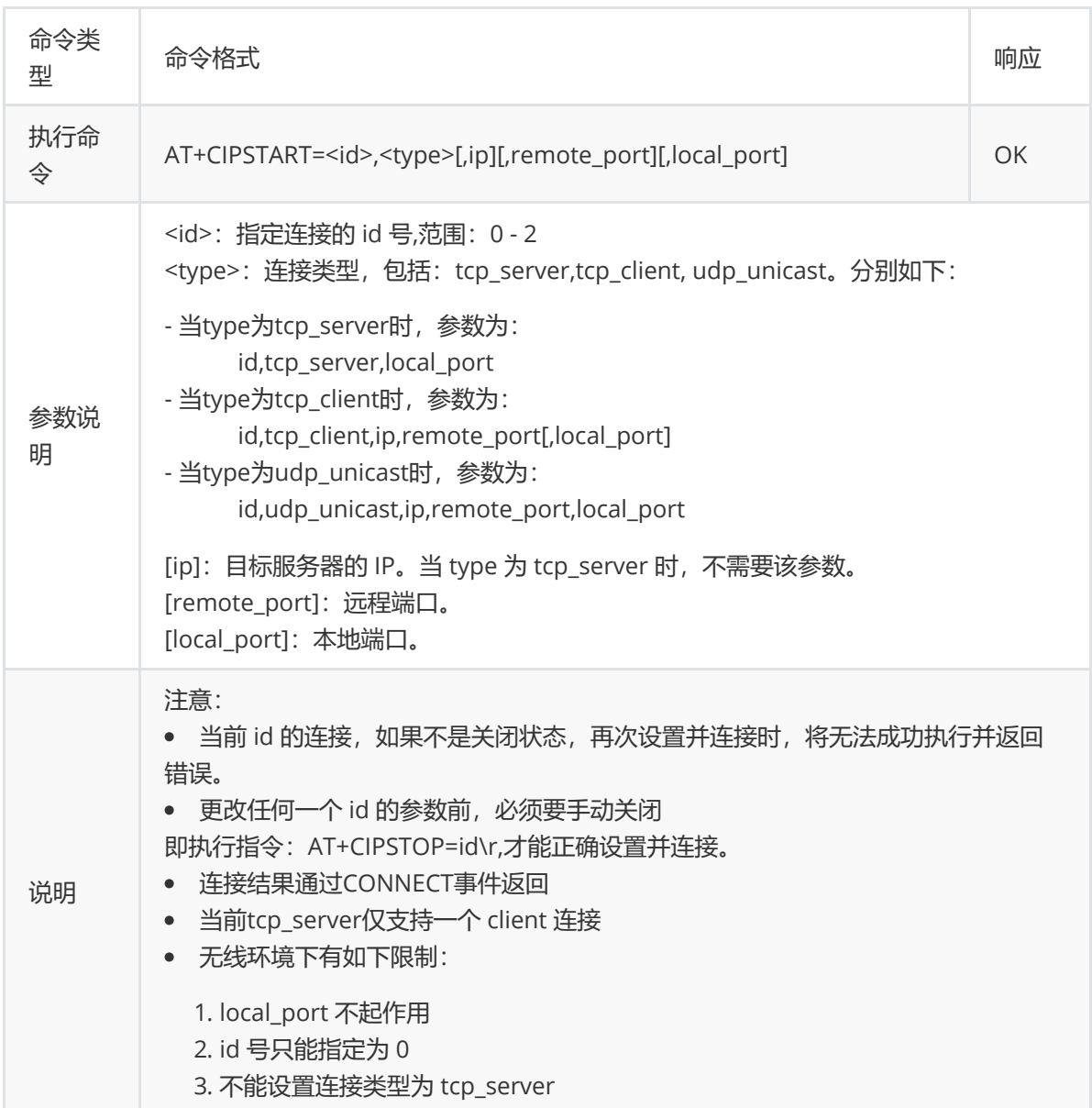

## <span id="page-3-2"></span>**3.2 AT+CIPSTOP – 断开一个指定 id 的连接**

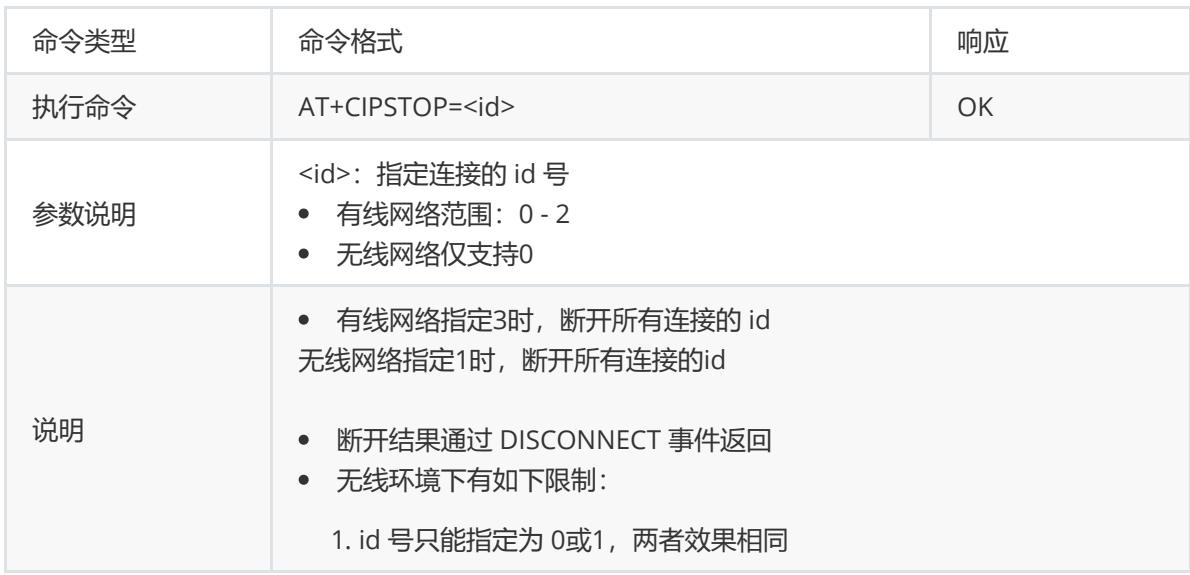

#### <span id="page-4-0"></span>**3.3 AT+CIPRECVCFG – 查询/设置WiFi 数据发送至用户串 口的配置参数**

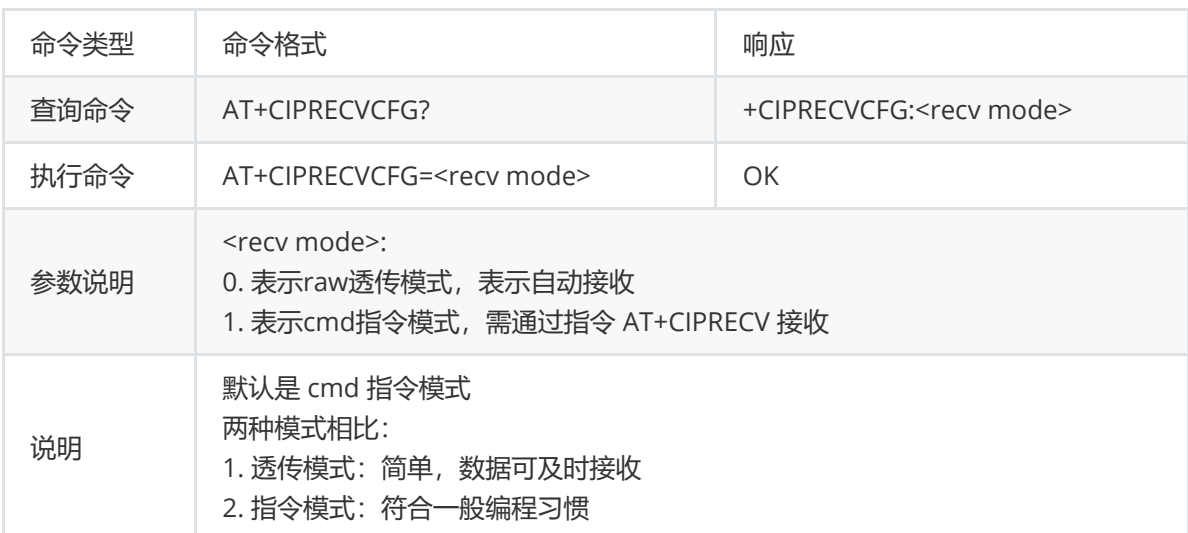

#### **3.4 AT+CIPID – 查询&设置ID**

<span id="page-4-1"></span>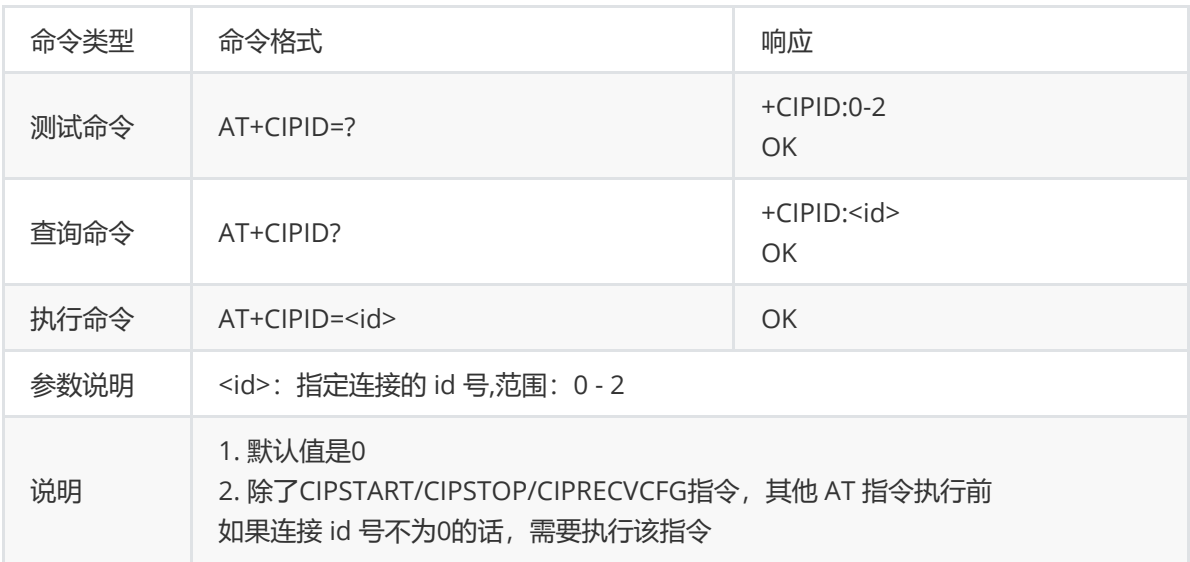

#### <span id="page-4-2"></span>**3.5 AT+CIPSTATUS – 查询连接状态**

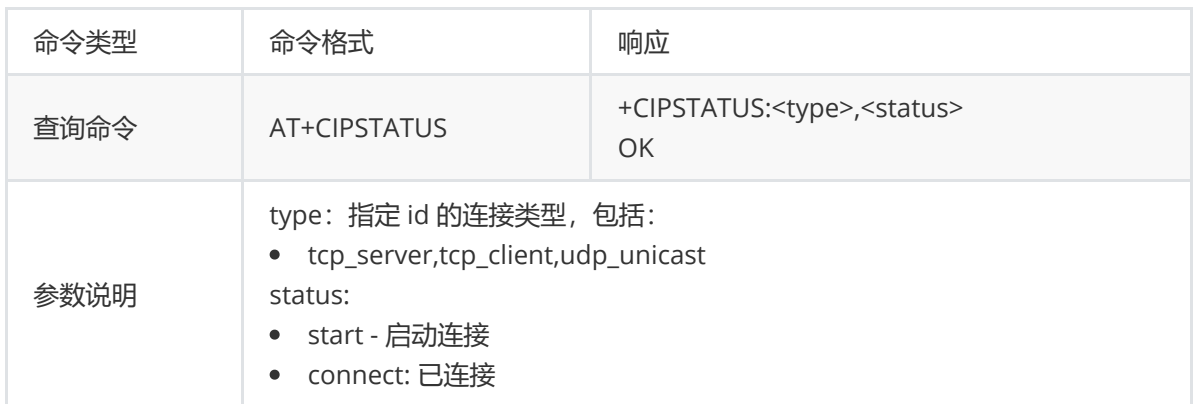

#### **3.6 AT+CIPSEND – 发送数据**

<span id="page-5-0"></span>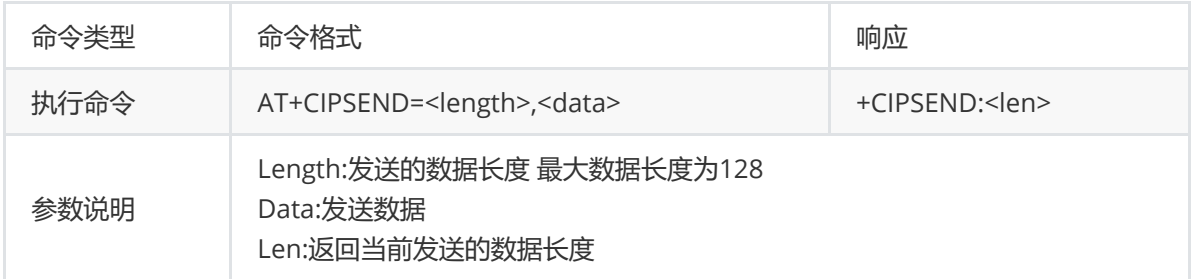

#### **3.7 AT+CIPRECV – 接收数据**

<span id="page-5-1"></span>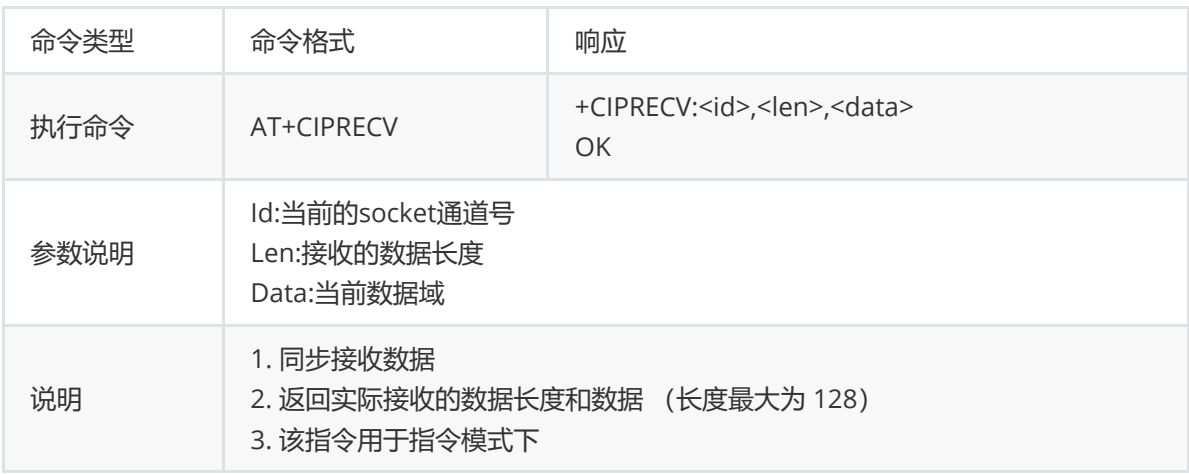

# <span id="page-5-2"></span>**4. 飞燕AT指令**

#### <span id="page-5-3"></span>**4.1 设置设备五元组**

AT+IDMAU="PRODUCT\_KEY","DEVICE\_NAME","DEVICE\_SECRET","PRODUCT\_SECRET"

AT+IDMPID=(TODO)

只需要设置一次,设置后重启。

#### <span id="page-5-4"></span>**4.2 配网AT指令**

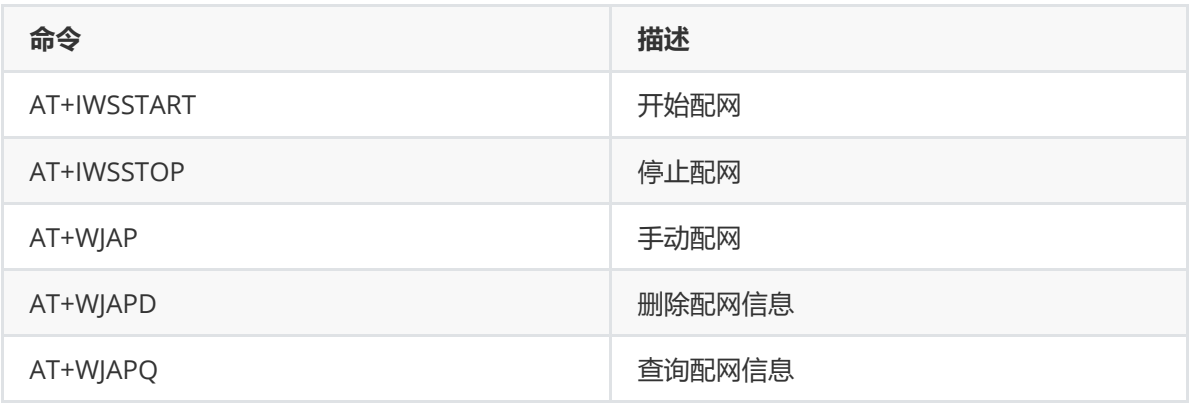

#### **4.2.1 开始配网 +IWSSTAR**

<span id="page-6-0"></span>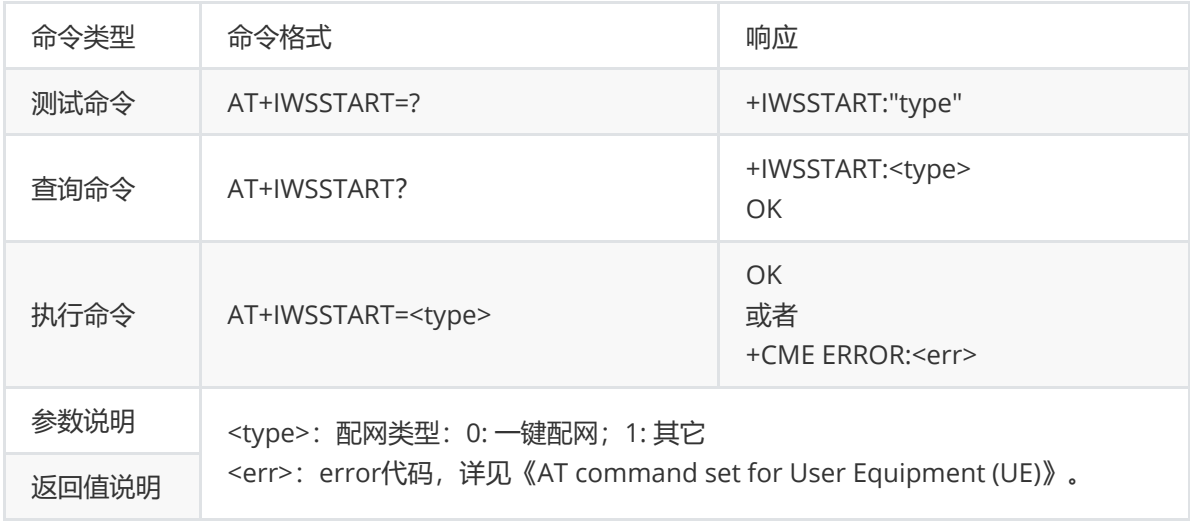

注:在发起一次新的配网前,需使用**AT+IDMCLS**命令断开当前模组与路由器的连接。

#### **4.2.2 停止配网 +IWSSTOP**

<span id="page-6-1"></span>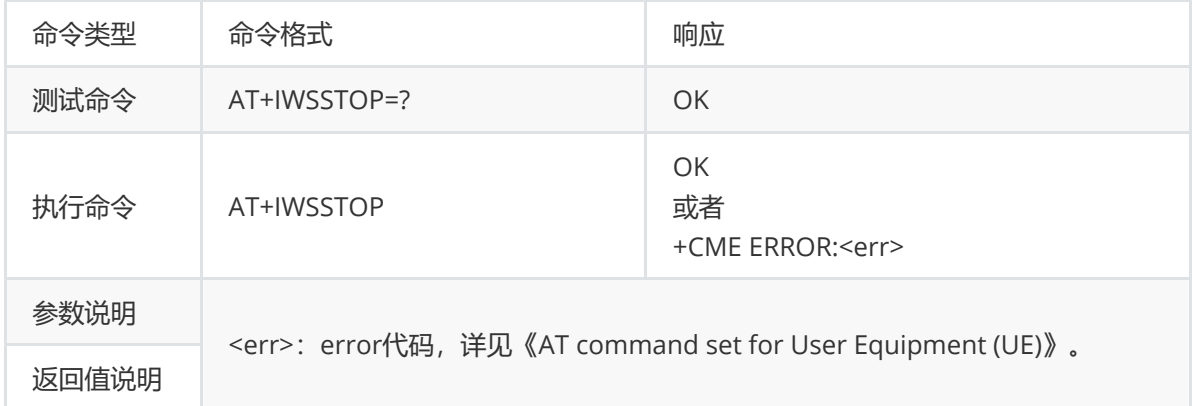

#### **4.2.3 手动配网 +WJAP**

<span id="page-6-2"></span>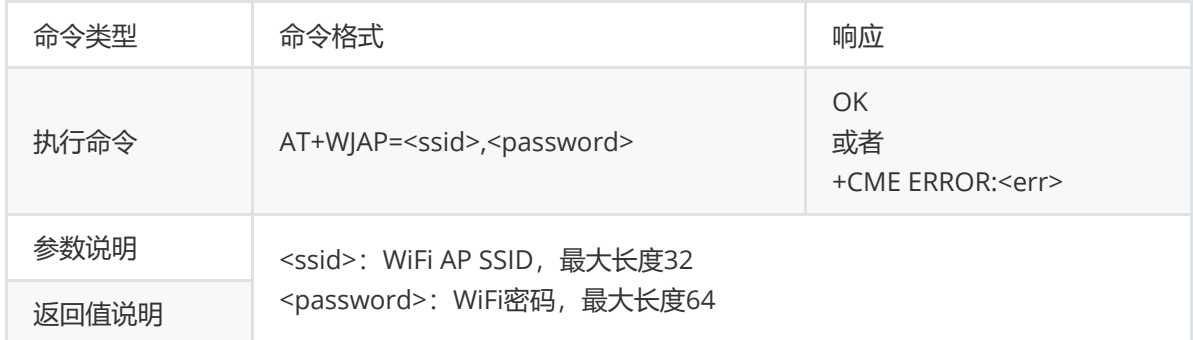

#### **4.2.4 删除配网信息 +WJAPD**

<span id="page-7-0"></span>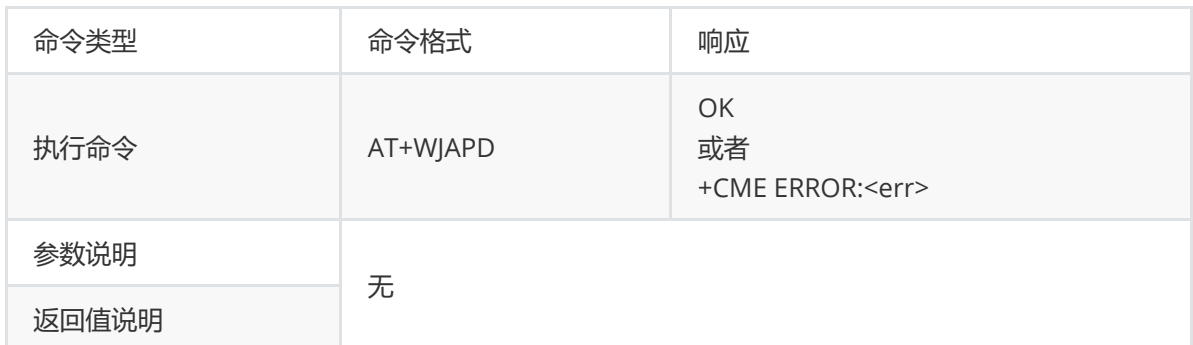

#### **4.2.5 配网信息查询 +WJAPQ**

<span id="page-7-1"></span>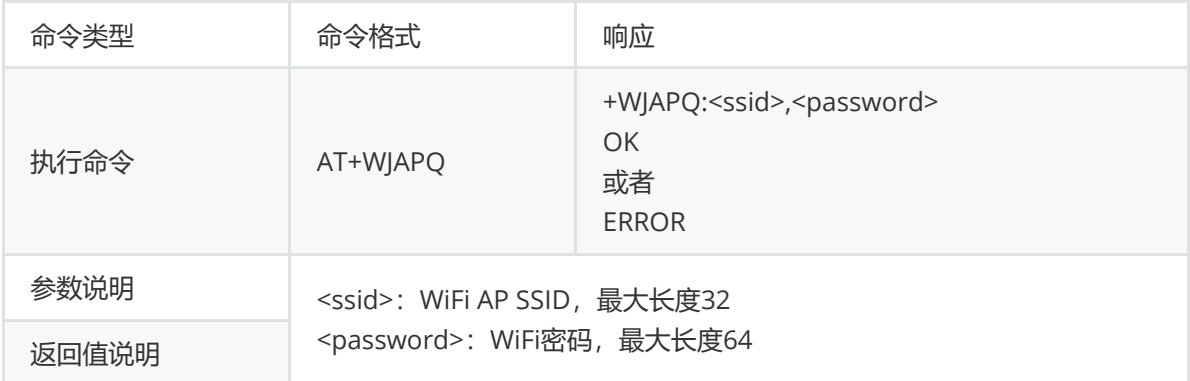

### **4.3 物联网平台连接操作**

<span id="page-7-2"></span>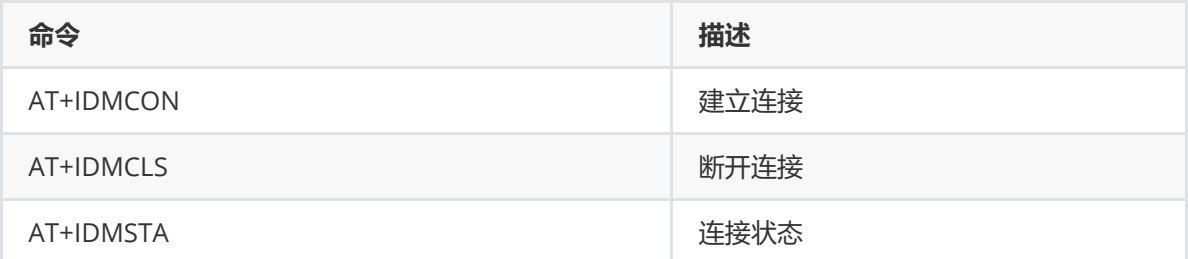

#### **4.3.1 连接 +IDMCON**

<span id="page-7-3"></span>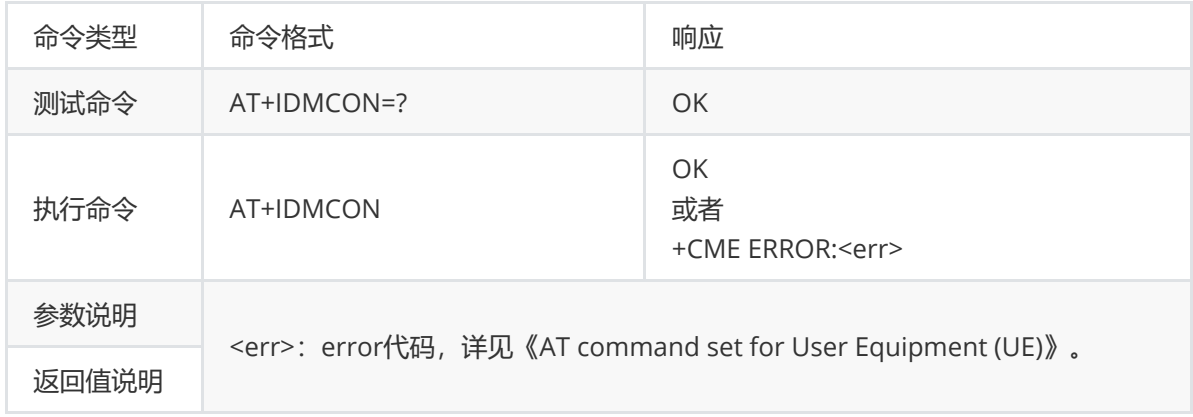

#### **4.3.2 断开连接 +IDMCLS**

<span id="page-8-0"></span>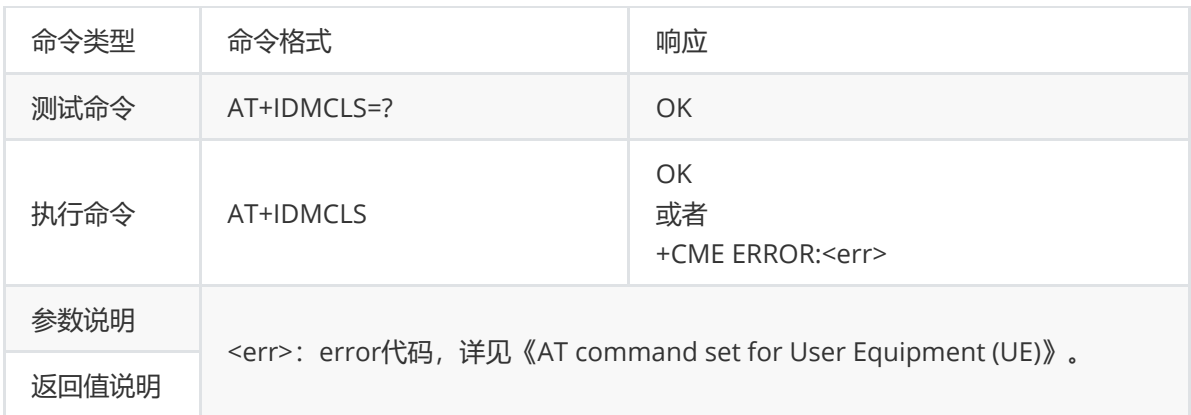

#### **4.3.3 查询连接状态 +IDMSTA**

<span id="page-8-1"></span>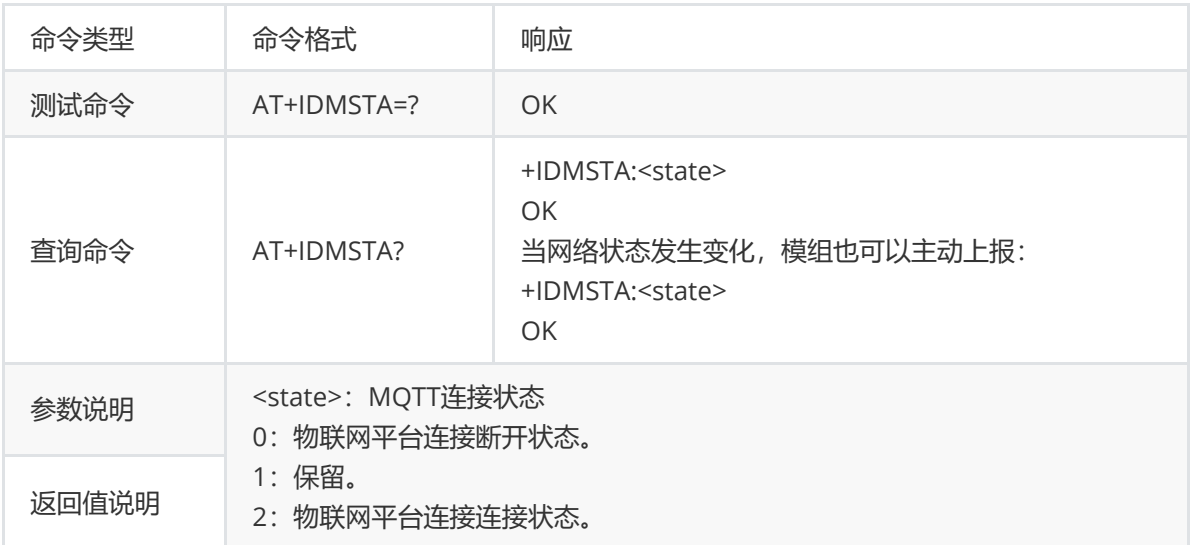

#### **4.4 物模型操作**

<span id="page-8-2"></span>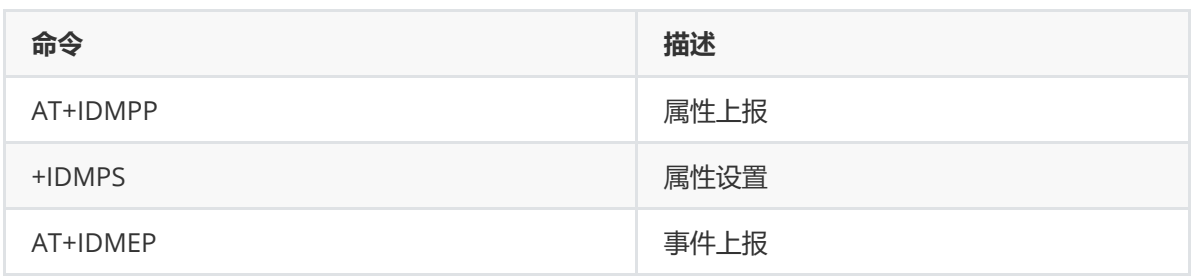

#### <span id="page-8-3"></span>**4.4.1 属性上报+IDMPP**

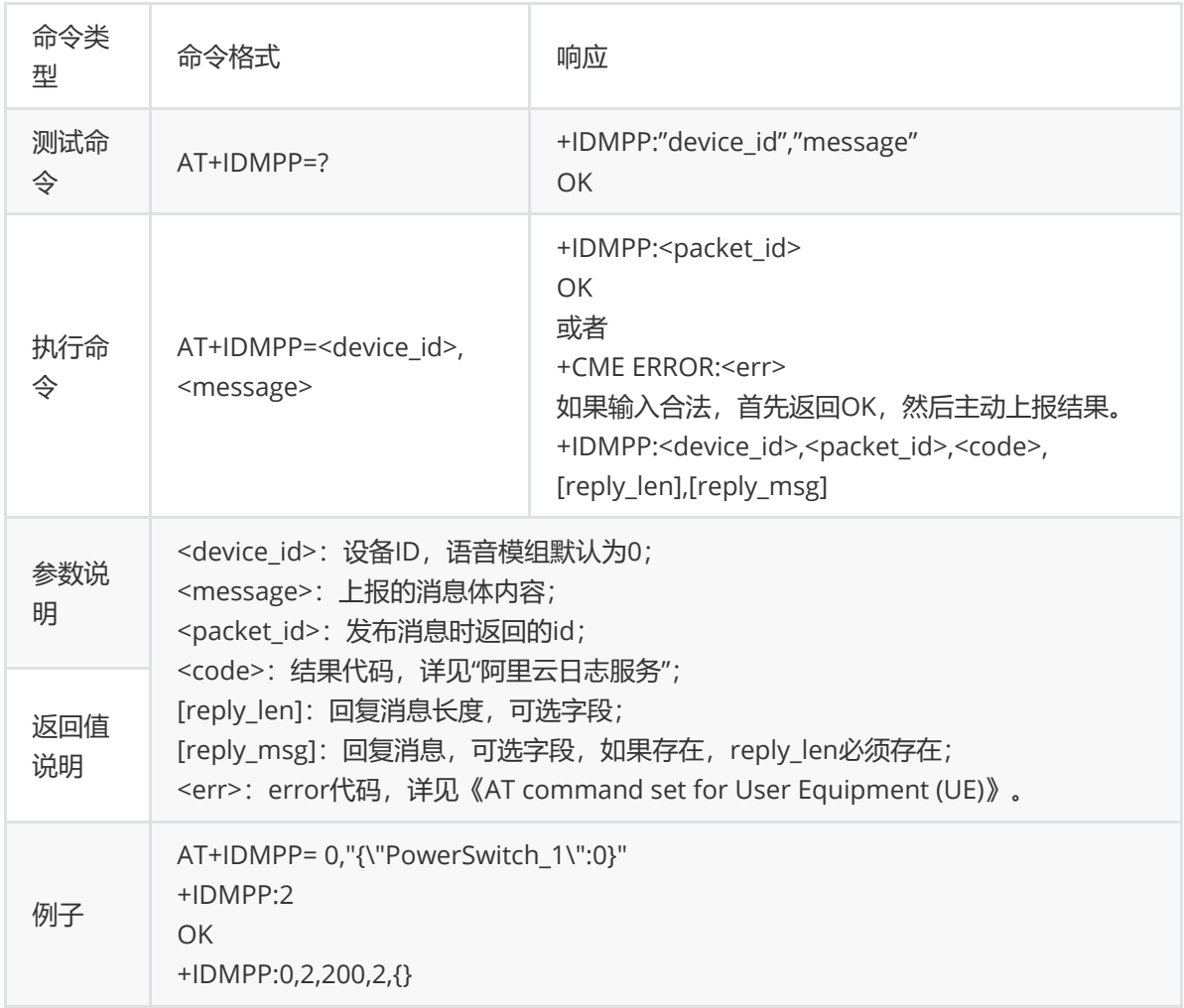

#### **4.4.2 属性设置+IDMPS**

<span id="page-9-0"></span>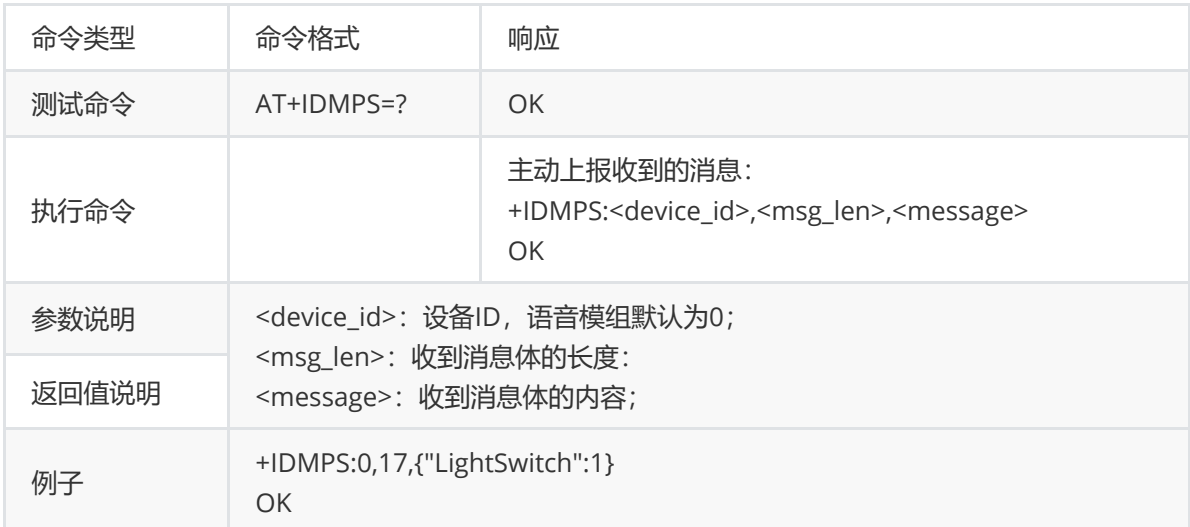

### <span id="page-9-1"></span>**4.4.3 事件上报 +IDMEP**

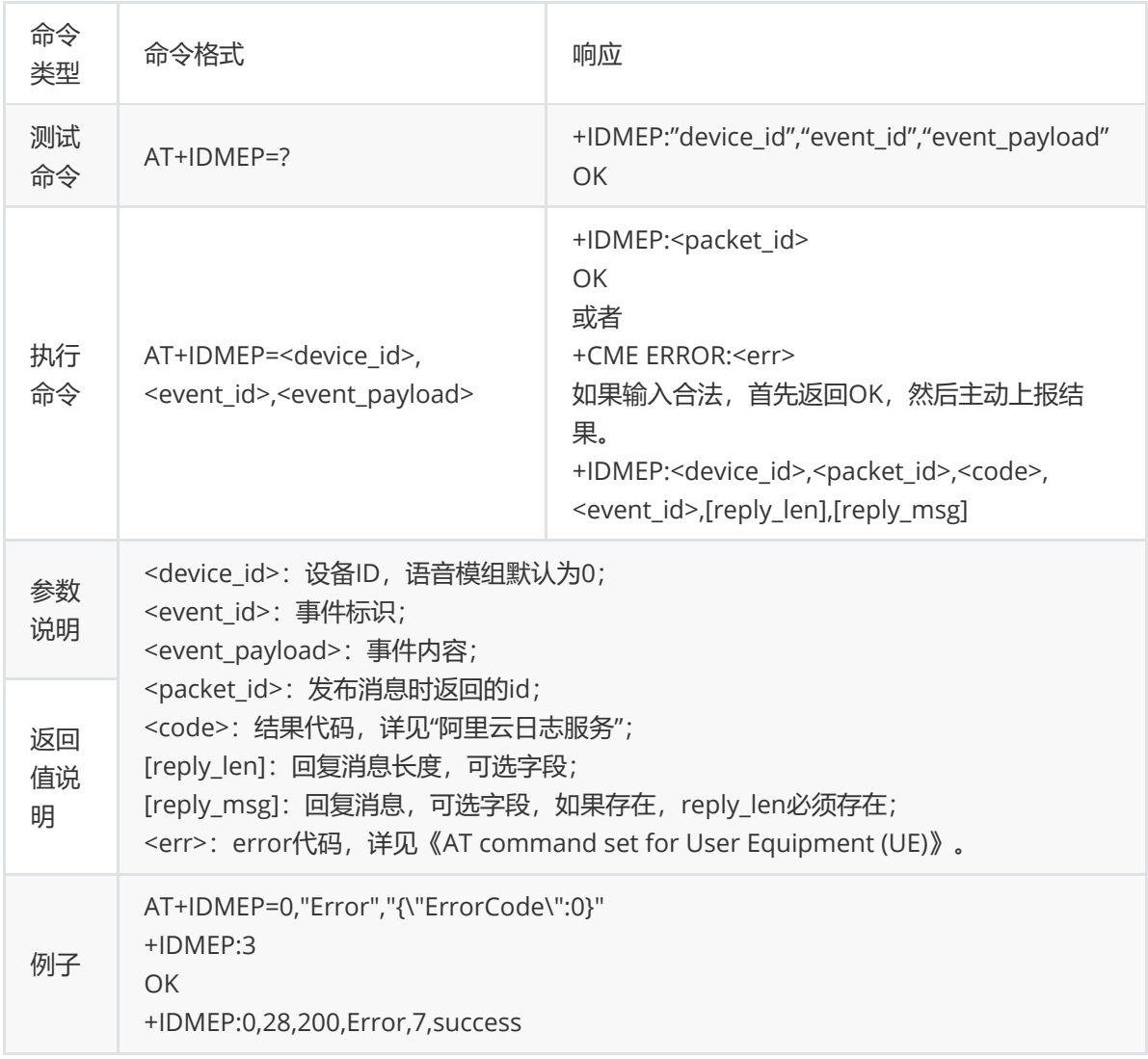

以上指令的详细格式参照[阿里云文档。](https://helpcdn.aliyun.com/document_detail/158277.html#title-o0i-m6y-cdw)